## 情報コミュニケーション学会 PDF ファイル作成方法について

論文集での文字化けやレイアウト崩れを防ぐために、PDF を作成する際には、フォント を埋め込んだ PDF を作成して下さい。

■Word 2016 の場合の設定

①「ファイル」→「名前を付けて保存」

② その他のオプションを選択

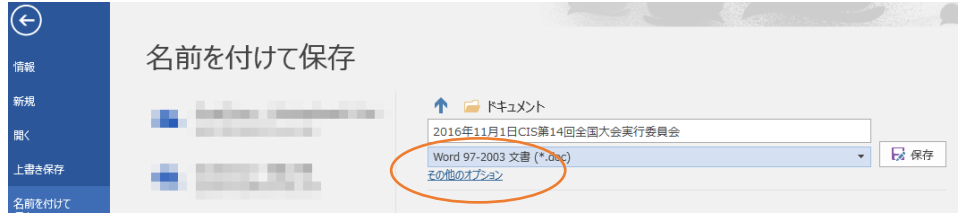

③ファイルの種類を PDF(\*.PDF)にして、オプションをクリック

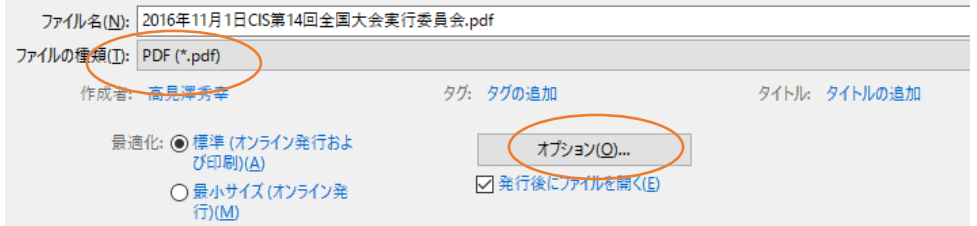

④PDF/A 準拠をチェック

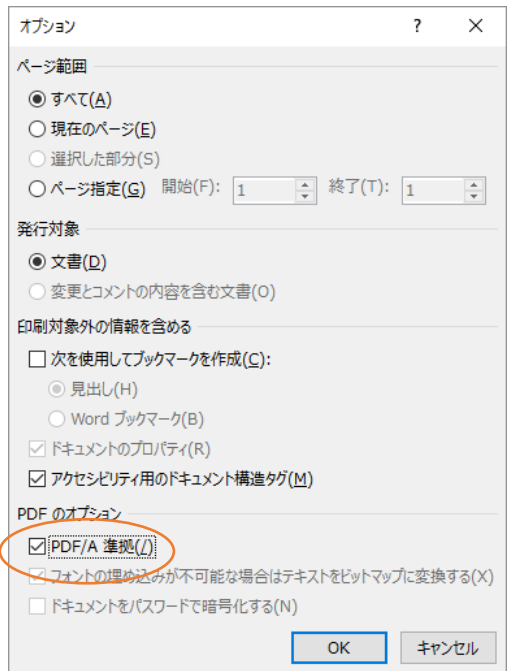

■Adobe Acrobat の場合の設定

①Adobe PDF 設定の PDF 設定を「プレス品質」にして下さい。

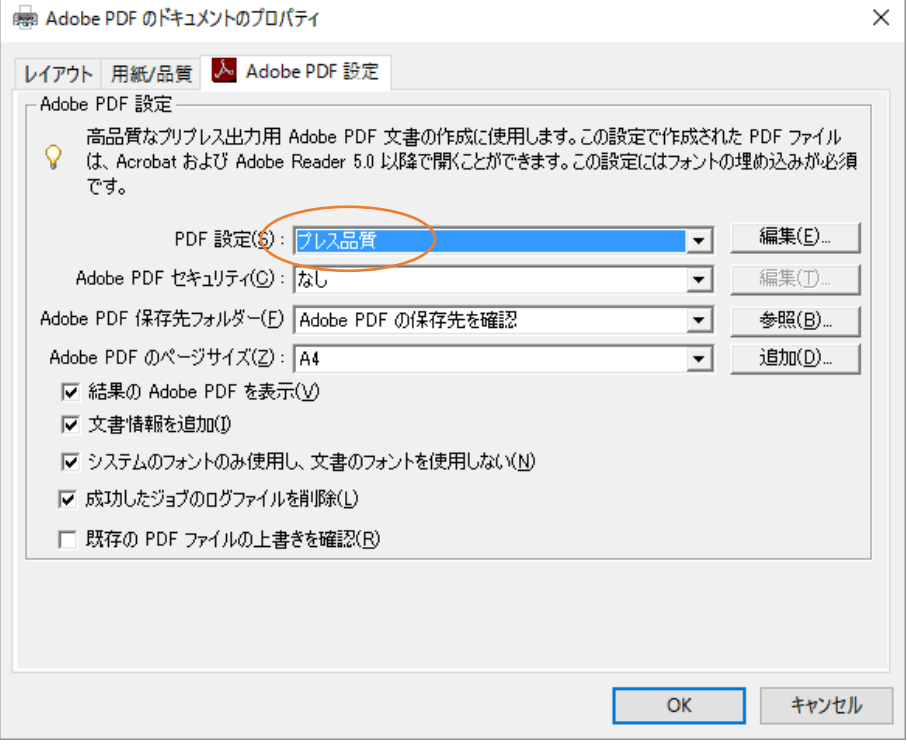

以上